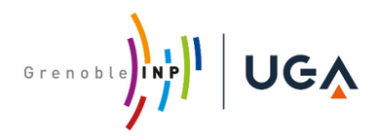

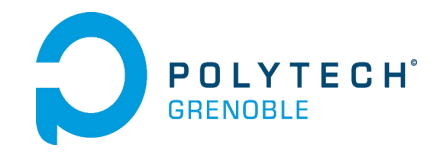

# **UNIVERSITÉ DE GRENOBLE ALPES- GRENOBLE INP**

# **École polytechnique de l'université Grenoble-Alpes**

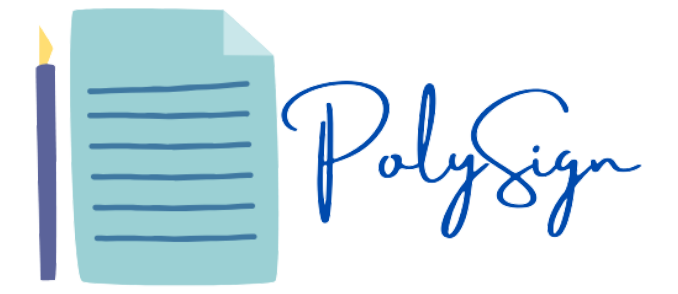

# **Rapport de projet eIDAS**

# <span id="page-0-0"></span>**Projet de Signature électronique eIDAS\***

Projet de fin d'étude de cycle d'ingénieur en informatique

**Étudiants:** ASSI Dima BILOUNGA Aleck EL AJI Houda ZERAMDINI Otba

**Porteur de projet:**

Prof. PALIX Nicolas

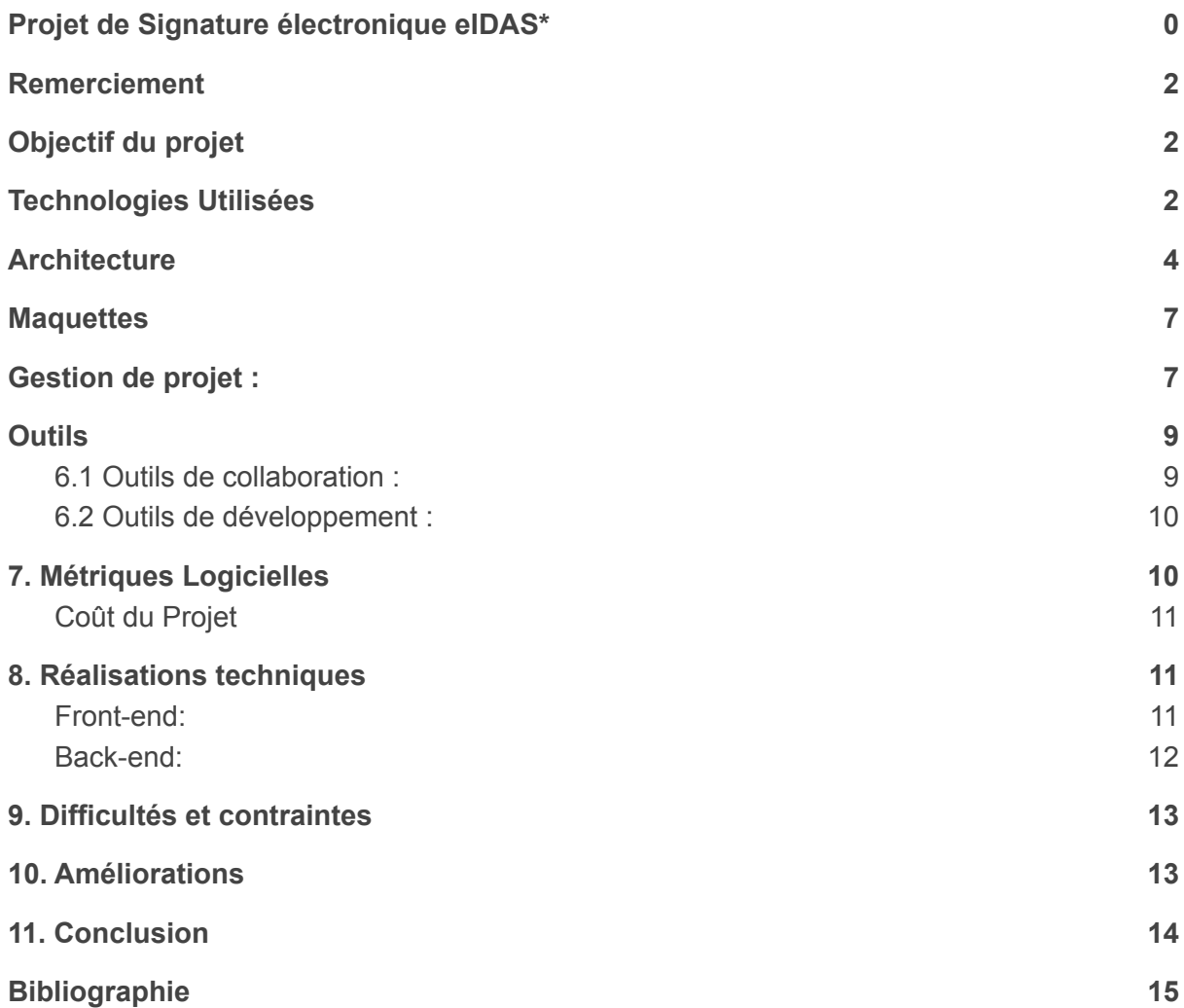

# <span id="page-2-0"></span>**Remerciement**

Nous tenons à remercier chaleureusement Monsieur Nicolas Palix notre porteur de projet qui nous a donné l'opportunité de pouvoir réaliser ce projet. Sans sa disponibilité et son aide très précieuse, ce projet n'aurait pas vu le jour. Nous tenons à exprimer, également notre profonde reconnaissance pour toutes l'équipe pédagogique de Polytech Grenoble, qui nous a fourni les outils pour réussir ce projet.

# <span id="page-2-1"></span>**1. Objectif du projet**

L'objectif de notre projet est de créer un service auto-hébergeable PolySign qui va permettre de signer des documents administratifs au sein de l'université, principalement les conventions de stage entre administration, étudiants et entreprises.

Le but principal est de faire la conception et l'implémentation d'un service eIDAS auto-hébergeable et open-source du workflow de documents par des acteurs identifiés au moyen de plusieurs systèmes d'authentification (Oauth2). En d'autres termes, ce service de signature électronique doit respecter les réglementation Françaises et Européennes de la signature électronique.

Le fait d'avoir ce genre d'outils à l'école permettra de signer ces documents en toute sécurité et sans avoir recours à d'autres logiciels comme Yousign, docusign…

PolySign permet alors à ses utilisateurs de créer des processus de signature, attribuer des signataires, visualiser des documents et les signer en toute sécurité en se reposant sur un système de chiffrement à clé publique et clé privée pour signer et vérifier la signature.

# <span id="page-2-2"></span>**2. Technologies Utilisées**

Tout d'abord nous avons décidé d'utiliser un générateur de code : JHipster. En effet, n'ayant que 2 semaines pour développer l'application, il était impossible de tout développer de zéro. JHipster est un générateur d'application libre et open source utilisé pour développer rapidement des applications Web modernes en utilisant Angular et le framework Spring. jHipster propose un outil en ligne nommé [JDL](https://start.jhipster.tech/jdl-studio/) [Studio](https://start.jhipster.tech/jdl-studio/) particulièrement utile et simple d'utilisation. Cet outil permet grâce à un diagramme UML de générer du code Java et Angular. D'autre part pour le Mapping Objet Relationnel nous utilisons la technologie JPA au niveau de la couche DAO.

D'autre part, notre choix s'est porté sur le framework JavaScript angular puisqu'il permet d'écrire son code de manière très structuré avec TypeScript qui est un langage orienté objet. De plus, ce framework fournit la possibilité de créer des SPA (single page application). D'autre part, son riche écosystème facilite la documentation et l'obtention d'aide. Il est également à noter que son architecture modulaire permet aux développeurs de développer en parallèle et de manière indépendante. Autrement dit, il permet de rendre le développement front-end plus rapide et plus simple.

D'autre part, nous utilisons BootStrap qui est une collection d'outils utiles à la création du design de sites et d'applications web. Cette collection d'outils permet de charger rapidement des templates dans un projet et offre là encore un gain de temps considérable.

En Backend notre choix s'est porté sur le framework Java Spring. D'une part parce que le langage Java est un langage maîtrisé par l'ensemble des membres du groupe et d'autre part parce que le framework Spring est un des framework les plus utilisé, ce qui permet encore une fois de trouver plus facilement de la documentation. Nous avons ainsi choisi pour la partie DAO le framework Spring Data. Ce framework est très utile car il permet de déduire les requêtes à partir des signatures des méthodes. Il représente un gain de temps important.

De plus, nous avons utilisé la couche service Spring Boot qui est un conteneur léger. Spring Boot permet de faciliter le code de la couche service notamment avec l'instanciation automatique via constructeur ou via l'annotation@Autowired. Pour la couche web service on utilise le framework Spring Rest Api. Qui permet d'exposer une API REST et de communiquer avec le Front-End ou avec d'autres systèmes.

Pour la partie authentification nous avons décidé d'utiliser le framework Keycloak. Keycloak est un outil permettant de centraliser l'infrastructure de sécurité des applications. Il permet à la fois la gestion des identités des authentifications et des autorisations. Cet outil se base sur des standards des protocoles de sécurité tels que OpenID Connect, OAuth2. Ainsi il permet de mettre en place la double authentification comme OTP.

# <span id="page-4-0"></span>**3. Architecture**

Dans notre application nous avons 4 acteurs qui interagissent avec l'application :

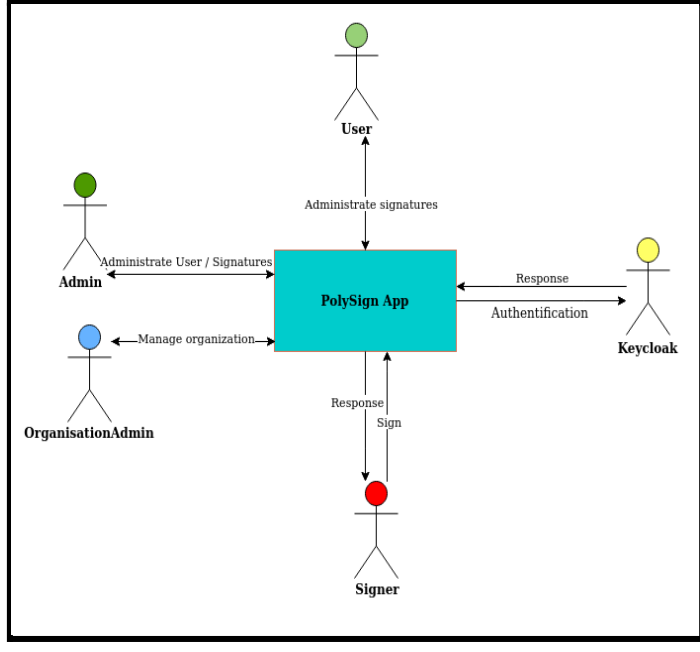

**Diagramme de contexte**

- Le **User** est l'utilisateur d'une organisation.
- L'**Admin** est l'administrateur de l'application
- L'**OrganisationAdmin** est l'administration d'une organisation
- Le **Signer** est le signataire
- **Keycloack** est le service d'authentification exte

Chaque acteur à une liste de fonctionnalités qui sont résumées dans le diagramme des cas d'utilisations suivant :

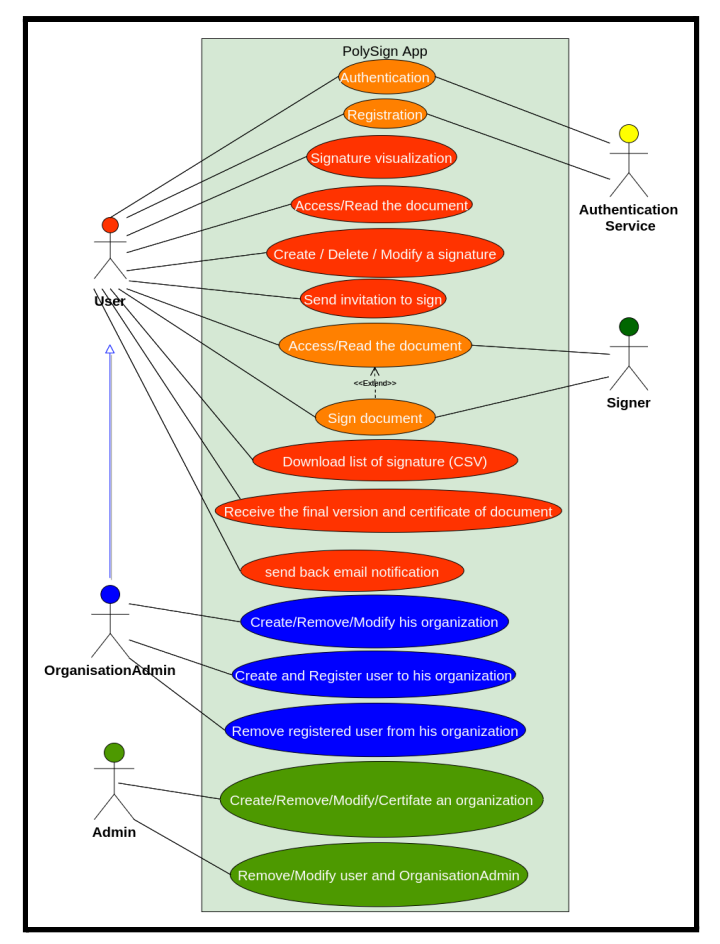

**Diagramme des cas d'utilisation**

D'autre part, nous avons choisi une architecture Front-End et Back-End de l'application. Avec une architecture MVVM (modèle-vue-vue modèle) en front-end et une architecture à trois couches en back-end (Web Service, Service en métier et DAO (Data Access Object).

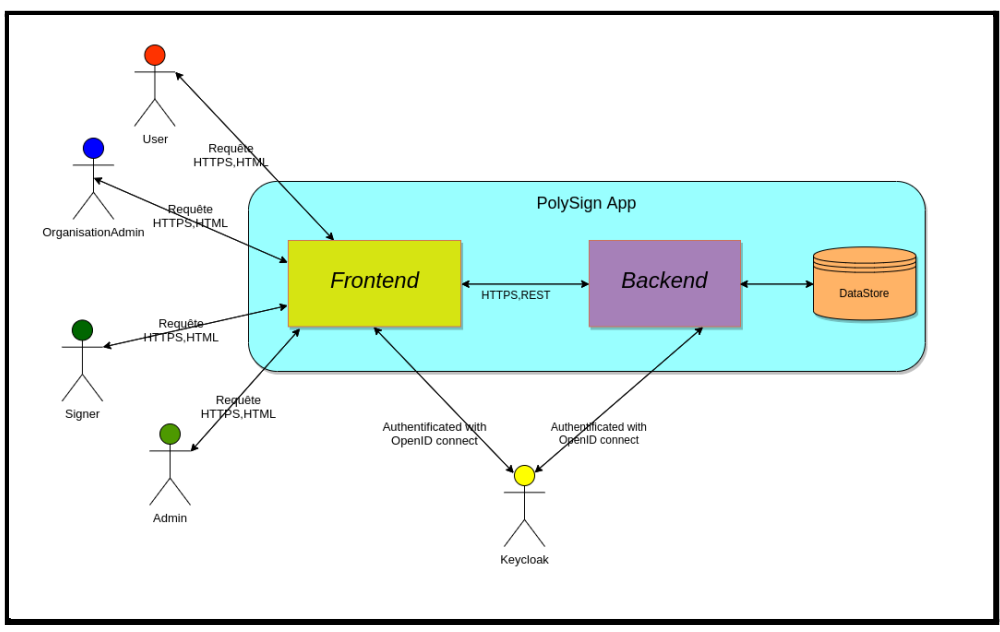

Nous avons également réalisé un diagramme de classe UML de l'application qui se présente comme suit :

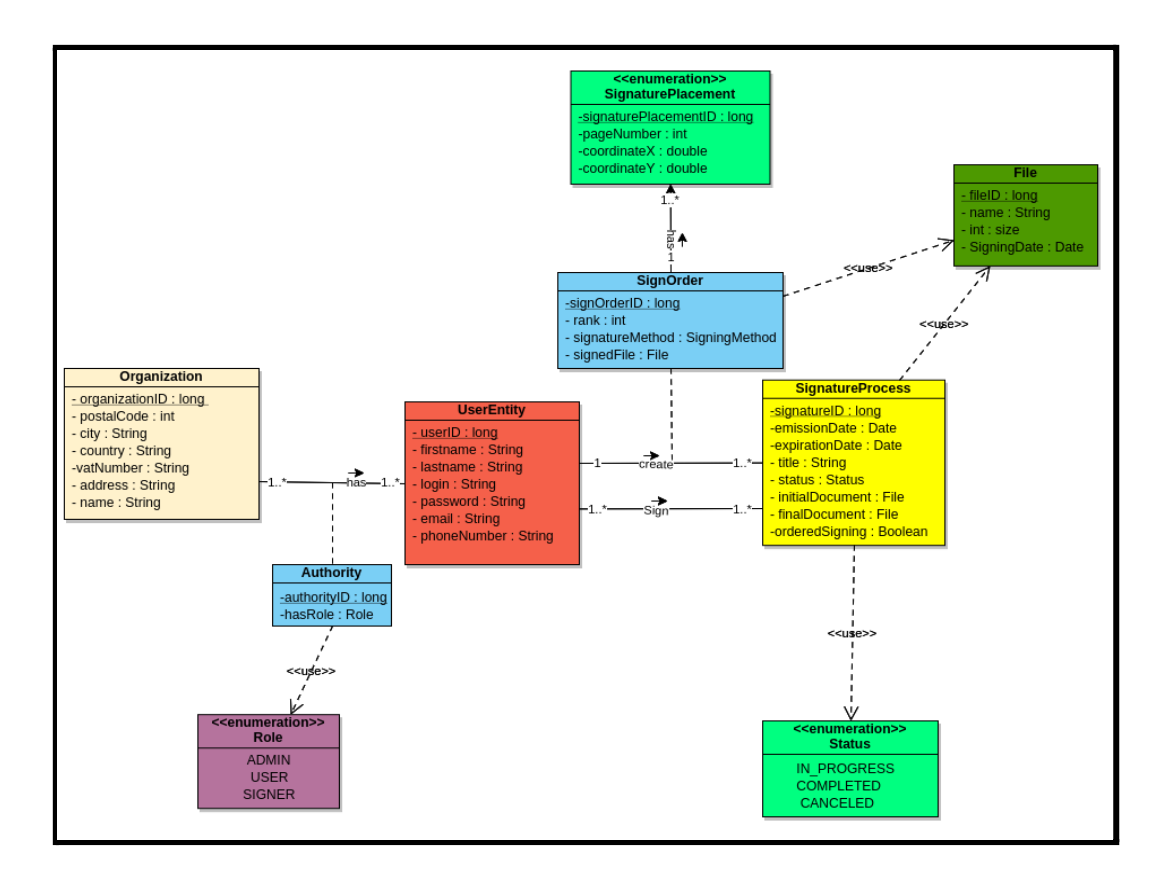

Ce diagramme de classe nous a permis de créer le JDL et de générer le code grâce à JHipster, et ainsi d'obtenir une architecture globale de l'application. Ce diagramme est constitué de 6 entités.

- L'entité organisation correspond à l'organisation, par exemple polytech ou l'UGA ou Grenoble INP.
- L'entité UserEntity correspond à un utilisateur quelconque.
- L'entité Authorit est une association qui réalise le lien entre un utilisateur et une organisation. Elle permet de donner à chaque utilisateur un rôle dans chacune de sa ou ses organisations.
- L'entité signatureProcess correspond au processus de signature. Ainsi, si une signature doit être créée cette entité doit être instanciée.
- L'entité SignOrder est très importante, elle est une classe d'association qui fait le lien entre un utilisateur et un processus de signature. Elle permet ainsi à la fois de mettre un ordre de signature. Et d'associer un fichier à chaque signataire.
- L'entité SignaturePlacement permet quant à elle de relever depuis le front-end l'ensemble des localisations dans le pdf où une personne doit signer (numéro de page, localisation de la signature en 2 dimensions).

### <span id="page-7-0"></span>**4. Maquettes**

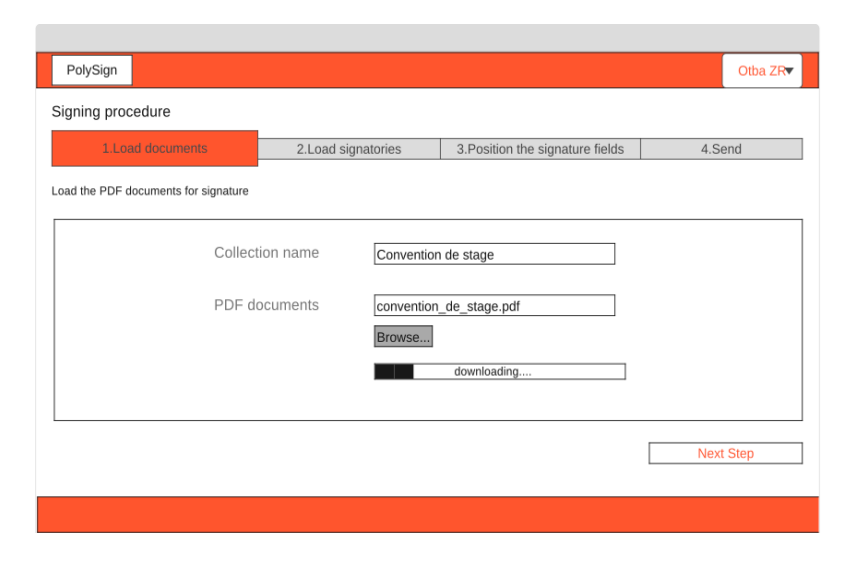

La maquette ci-dessus présente la première étape de la création d'un processus de signature qui consiste à donner un nom au processus et charger le fichier à signer. Cette étape fait partie de 4 étapes du processus: choisir les signataires, positionner les signatures sur le pdf et finalement envoyer l'invitation.

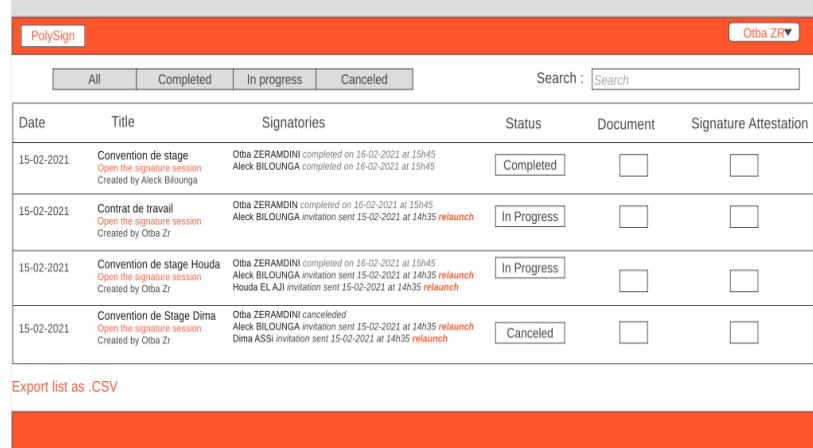

Cette deuxième maquette présente la liste des processus en détail. Elle comporte la date de la création de chaque processus, son nom, les signataires qui lui ont été attribués, son statut(complet, en progrès ou annulé), le document à signer et l'attestation de signature.

Elle comporte aussi le bouton qui permet de faire l'export csv de toute la liste.

### <span id="page-7-1"></span>**5. Gestion de projet :**

Nous avons appliqué la méthode agile SCRUM pour la gestion de notre projet. Nous avons donc un chef de projet - Otba Zeramdini - et un SCRUM master - Aleck

BILOUNGA. Nous avons donc partager les rôles au sein de notre équipe comme le suivant :

- **Otba ZERAMDINI** : Chef de projet & Développeur Back-end
- **Houda EL AJI** : Développeuse Front-end & DevOps
- **Dima ASSI** : Développeuse Back-end & gestionnaire de base de données
- **Aleck BILOUNGA** : Développeur Front-end & SCRUM Master

Afin d'ếtre en contact et en relation tout au long du projet nous avons effectué des daily meetings chaque jour. Ces daily meeting permettent d'être renseigné des avancements de chacun et de discuter des choix techniques . Pour cela, nous avons utilisé Trello pour partager nos tâches sous forme de ticket. D'autre part, Github nous a permis de collaborer sur l'implémentation du code. En effet, pour chaque tâche déjà définie, nous avons créé un *issue associée.* Nous avons associé à chaque issue une branche. De plus, un pull request assignée à un autre membre pour revoir le code et le fusionner dans la branche *dev*.

Finalement, nous avons effectué un dernier *merge* de la branche **dev** vers la branche *master.*

Afin de progresser sur les tâches complexes, nous avons opté pour *Live share code* pour programmer collectivement.

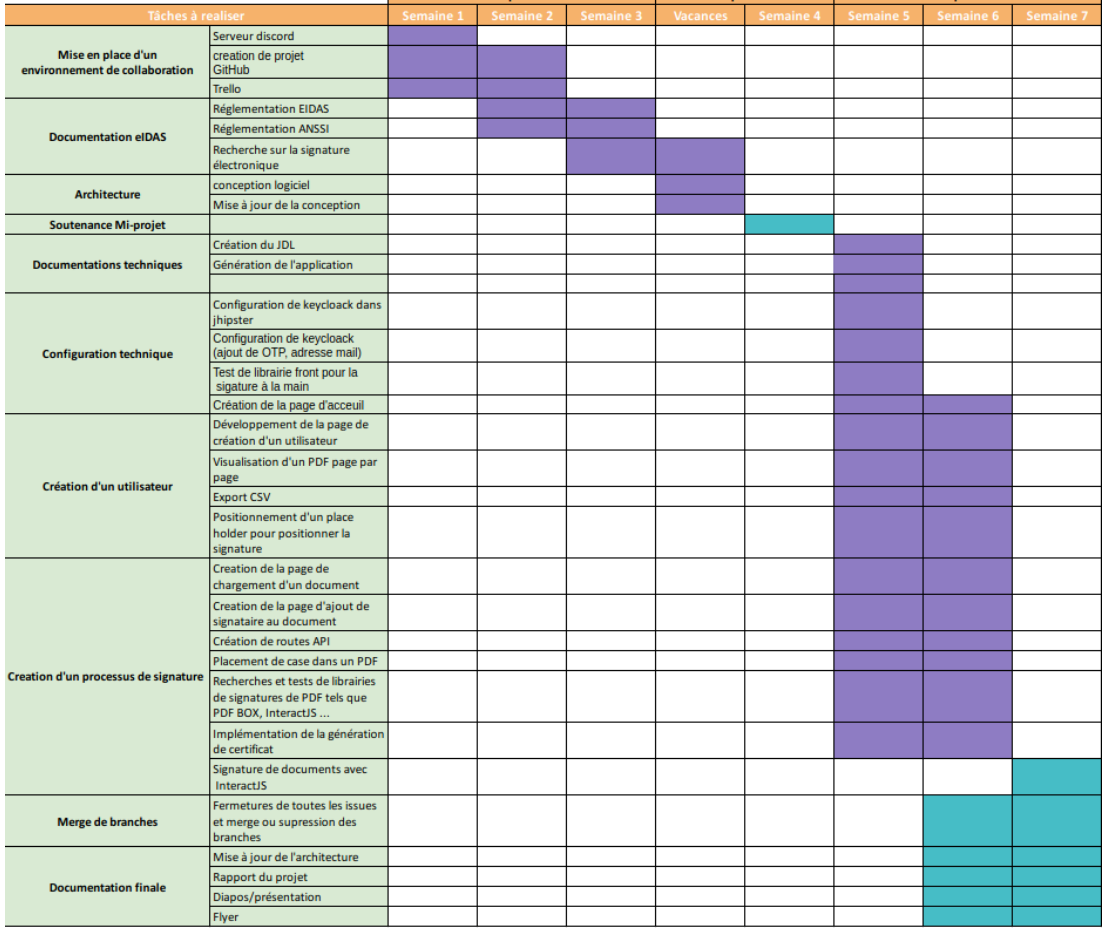

Pour une première étape du projet nous avons réalisé un planning prévisionnel :

Tout au long de notre projet, le planning prévisionnel a été changé est amélioré au fur et à mesure de notre progression sur les différentes tâches prévues :

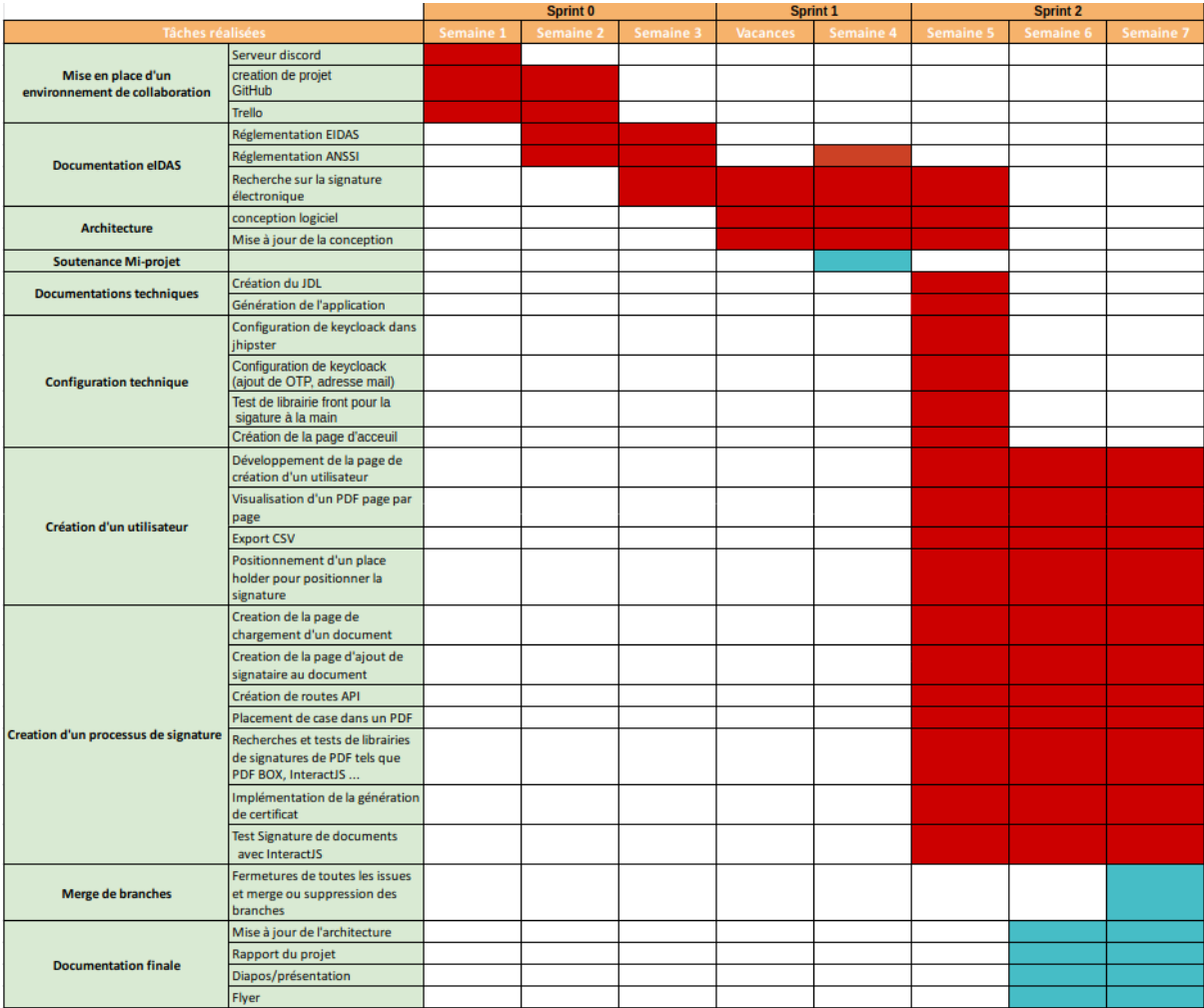

# <span id="page-9-0"></span>**6. Outils**

### <span id="page-9-1"></span>**6.1 Outils de collaboration :**

- **Github**  $\Omega$  : pour bien séparer le travail produit pour chaque fonctionnalité, avoir un emplacement approprié pour héberger notre projet avec Git et pouvoir intégrer le plus grand nombre possible de services externes. En plus **Github** nous a permis d'organiser le travail en créant des issues pour suivre les tâches, les partager et les discuter avec les membres de l'équipe. Nous avons deux répertoires :
	- 1. App : contenant l'implémentation de notre application web.
	- 2. Docs : Contenant toute la documentation technique de notre projet.
- **Trello □**: Pour garder un journal d'activité présentant nos accomplissements sur l'ensemble du projet et organiser la répartition des tâches en le mettant à jour par tous les membres de l'équipe.
- **GitKraken**  $\mathbf{\mathcal{D}}$  : interface graphique intuitive de Git qui simplifie et rationalise les processus Git.
- **Discord** : Pour assurer la communication au sein de l'équipe et avec notre responsable, faire des points, discuter les tâches, partager des ressources et travailler collectivement ou en binôme pour résoudre des problèmes ou achever des tâches compliquées. Nous avons alors créé un serveur comportant plusieurs salons textuels et vocaux.
- **BBB**(BigBlueButton) **O**: Un deuxième outil de communication plus simple utilisé pour communiquer essentiellement avec notre responsable de projet pour discuter l'avancement du projet.

### <span id="page-10-0"></span>**6.2 Outils de développement :**

- Visual Studio Code **X**: Éditeur pour le développement Front-end et Back-end
- **IntelliJ IDEA ①**: Éditeur pour le développement Front-end et Back-end
- **Docker** : Outil d'empaquetage d'une application et de ces dépendances
- **JHipster** : outils de génération de code.

# <span id="page-10-1"></span>**7. Métriques Logicielles**

Nous avons réalisé des métriques sur le nombre de lignes de code ainsi que sur le nombre de commits. Cependant elles ne sont pas forcément représentatives du travail puisque la taille des commits varie par rapport à d'autres. De plus, pour le nombre de lignes de code on peut voir qu' Otba a plus de 300000 lignes de code qui est dû au fait qu'il a souvent travaillé sur la régénération du JDL de l'application . En résumé

- Nombre de commits : 115 commits au total
	- Aleck Bilounga : 29%
	- Dima Assi : 12%
	- Houda El Aji : 18%
	- Otba Zeramdini : 41%
- Lignes de code ajouté par nous: 368052 (6316 en réalité) lignes au total
	- Aleck Bilounga : 23%
	- Dima Assi : 23%
	- Houda El Aji : 18%
	- Otba Zeramdini : 36%

#### 363236 Otba 1456 Dima 1137 Houda EL AJI 928 Hvorick 777 OtbaZ 518 Aleck Bilounga

### <span id="page-11-0"></span>**Coût du Projet**

Dans le but d'estimer le coût du projet, nous avons utilisé la formule du COCOMO.

Pour l'appliquer, nous devons déterminer la complexité de notre application. Notre application est assez simple, mais elle requiert une mise en place de signature à l'aide chaîne de certificats ssl qui est assez complexe à mettre en œuvre pour suivre la réglementation eIDAS. Ainsi nous avons donc considéré notre application comme organique.

Le projet compte 6316 lignes de codes .Si nous appliquons le COCOMO ,on obtient :

Effort =  $2.4 * (6316/1000)^{10.105} = 16.6$  mois-homme

En sachant que le salaire d'un développeur junior en France est de 3000€ brut/mois on obtient donc pour notre projet un coût de 16.6\*(3000€\*1.45) = 72210€ en incluant les charges patronales.

**Temps Ingénieur** : 8h \* 5 \* 5 =200h Total (en théorie) environ 8h/Jour 5 fois par semaine

# <span id="page-11-1"></span>**8. Réalisations techniques**

### <span id="page-11-2"></span>**Front-end**:

- Création d'un utilisateur: Nous avons développé la possibilité de créer un utilisateur en lui attribuant un nom, un prénom, une adresse mail et un numéro de téléphone.
- Assignation d'un rôle lors de la création: Quand un utilisateur est créé il peut avoir le rôle d'un admin, user ou signer.
- Création d'un processus de signature et chargement de fichier: L'utilisateur de PolySign peut créer un processus de signature en plusieurs étapes. D'abord il choisit l'organisation à laquelle est attribué le processus, il choisit le fichier à signer et il ajoute des signataires à ce processus en donnant leurs noms, prénoms, adresse mail et numéro de téléphone.
- Affichage d'un pdf page par page: Après avoir chargé le pdf, l'utilisateur aura la possibilité de le visualiser et de naviguer dans la fenêtre page par page.
- Drag and drop: Le but de cette étape était d'avoir la possibilité d'avoir chacun des signataires dans un rectangle défini par son nom. Puis avoir la possibilité de glisser et déposer chaque rectangle sur le pdf pour définir la position où la

signature sera visualisée. Nous avons pu implémenter le fait de bouger les rectangles dans la fenêtre mais pas les déposer sur le pdf à cause de problèmes de récupération des coordonnées.

● Export CSV: Dans le front nous avons ajouté un bouton pour faire l'export csv de la liste des utilisateurs et la liste de processus de signatures.

### <span id="page-12-0"></span>**Back-end**:

- ❏ Authentification:
	- Configuration Keycloack dans Jhipster :

Tout d'abord il s'agit de lier les la configuration de jhipster avec Keycloack afin que jhipster nous redirige vers Keycloack pour l'authentification.

D'autre part pour pouvoir communiquer avec Keycloack il faut partager un secret avec Keycloack. En effet, la gestion des utilisateurs (création, suppression, changement de rôle …) se fait grâce à l'échange de ce secret. Pour pouvoir par exemple créer un utilisateur Keycloack il faut d'abord créer une classe java **UserKeycloak.java** qui permet de récupérer les utilisateurs et leurs différents champs au niveau du back-end. Pour accéder à keycloack nous créons une classe **KeycloakConfig.java** qui permet de récupérer un Objet Keycloack qui va nous permettre de communiquer avec Keycloack. Dans la classe

**KeycloakAdminClientService.java nous** créons l'ensemble des services ou méthodes pour créer un utilisateur modifier supprimer un utilisateur. Ces services sont directement accessibles par le front-end via la couche web service et donc une API Rest.

- ❏ API et couche métier:
	- Création d'un processus de signature :

Pour la création d'un processus de signature nous créons des services de création d'un processus de signature qui permettent de créer automatiquement les sign order associé aux utilisateurs et ainsi leurs fichiers associés. Des routes API ont été créées pour par exemple récupérer l'ensemble des organisations de la personne connectée, pour déterminer le rôle de la personne connectée …

● Création d'utilisateurs et création d'autorités associées :

La création d'utilisateur s'est faite également via un service de création d'utilisateur. Cette création est assez délicate puisqu'elle implique la création de l'entité Authorit. De plus cette création d'utilisateur implique l'envoi d'email vers l'utilisateur créer et la génération automatique d'un password. De plus, il est à ajouter que cette création d'utilisateur sur jhipster créer un utilisateur sur keycloak. C'est lors de cette phase que l'authentification avec OTP est configurée.

- Création de certificat : Nous avons dans cette partie, avec java, généré pour les signatures des pairs de clés privé et publiques. Cette partie est essentiellement faite pour que les signatures soient bien vérifiées. La taille de la clé publique est bien de 3072 bits.
- Signature d'un pdf : La signature des pdfs en back-end se fait en choisissant l'id du fichier à signer et l'id du user qui va signer.À ce moment là les clés seront créés, et un nouveau fichier remplace l'ancien dans la base de

données avec les coordonnées du signataires et les information du certificat ajoutés sur le pdf à l'aide de la librairie **Spire.pdf**.

# <span id="page-13-0"></span>**9. Difficultés et contraintes**

Étant donné que nous travaillons sur un nouveau projet, le cadre du travail n'était pas défini auparavant. En effet, nous avons passé un temps considérable sur la partie de conception UML et la mise en œuvre de l'architecture globale du projet.

L'objectif de notre projet est la réalisation de signatures électroniques avec les normes eIDAS. Cela implique l'utilisation des certificats et des chaînes de certificats. De ce fait, nous avons, au début, eu des difficultés à comprendre toutes ces notions. Ainsi, dans le cadre des réglementations eIDAS et ANSSI, nous avons été amenés aussi à bien faire attention à toutes les exigences techniques, comme par exemple l'algorithme d'encryption (SHA-256) et la taille des clés ( 3072 bytes ).

Par ailleurs, la recherche des librairies pour la signature d'un PDF était assez délicate. Nous avons perdu beaucoup du temps et d'efforts à essayer des différentes libraires en Angularjs/Javascript pour réaliser cette tâche. Cela englobe la signature manuelle et le positionnement des emplacements des signatures sur le document, sans oublier la visualisation du fichier nativement dans l'application. Cela peut s'expliquer d'une part, du manque de maîtrise de ces différents frameworks . D'une autre part par le manque d' exemples facilitant leur prise en main rapidement. En addition, au cours de nos recherches nous avons constaté que même les plus fameuses plateformes de signatures électroniques( ex. DocuSign), s'appuient sur des fournisseurs des technologies de traitement de documents ( PDFTron ). Ces systèmes de signatures sont souvent payants.

Nos ambitions au départ étaient de réussir à livrer une première version utilisable de l'application. Mais le manque de temps a été un frein à la réalisation de cet objectif. Finalement, ce projet a été très intéressant, nous aurions bien aimé pouvoir avoir plus de temps pour le terminer, ou du moins livrer une première version de l'application.

### <span id="page-13-1"></span>**10. Améliorations**

Vu les difficultés rencontrés au cours de notre travail sur ce projet nous estimons que des éventuelles amélioration peuvent ếtre apporter à notre réalisation :

- Créer des signataires à partir des fichier CSV (ex. élèves de Polytech)
- Prise en compte des rôles pour la gestion des autorités.
- Affichage de la liste des utilisateurs lors de la phase de création de la signature.
- Modification du PDF en Front-End (librairie drag and drop).
- Liaison du Front-end et Back-end pour l'emplacement des différentes signatures.
- Créer une interface de signataire (signer).
- Ajouter une barre de recherche pour récupérer les utilisateurs
- <span id="page-14-0"></span>● Amélioration de l' UI/UX design.

# **11. Conclusion**

Finalement, ce projet était très enrichissant. Nous avons aimé travailler sur l'aspect sécurité. En effet, nous avons découvert différents aspects liés à ce domaine dans le cadre du développement de l'application tel que Oauth2, OpenID connect et JWT... De plus, ce projet étant d'actualité, en raison de la situation sanitaire, il permettra à l'université d'avoir le privilège de posséder son propre service de signature électronique. Ainsi ce service va fournir à l'université la possibilité de signer à distance des conventions de stage pour ses étudiants. Ce projet nous a permis de réaliser la conception complète d'un projet. De la documentation à la conception puis à l'implémentation, ce projet nous a permis d'aborder tous les points de la conception logicielle. Ce projet a donc été très instructif pour l'ensemble des membres de l'équipe. Nous sommes déçus de ne pas avoir pu aller tout au bout du projet et de livrer une première version de l'application. Mais les connaissances que nous avons pu en tirer sont sans égales.

# <span id="page-15-0"></span>**Bibliographie**

### ● EIDAS documentation

[https://www.ssi.gouv.fr/entreprise/reglementation/confiance-numerique/le-reglement](https://www.ssi.gouv.fr/entreprise/reglementation/confiance-numerique/le-reglement-eidas/documents-publies-par-lanssi/)[eidas/documents-publies-par-lanssi/](https://www.ssi.gouv.fr/entreprise/reglementation/confiance-numerique/le-reglement-eidas/documents-publies-par-lanssi/) <https://www.certeurope.fr/blog/lhorodatage-des-documents-electroniques/> <https://www.keylength.com/fr/5/> [https://blog.signaturit.com/en/what-is-the-eidas-regulation-and-how-does-it-benefit-c](https://blog.signaturit.com/en/what-is-the-eidas-regulation-and-how-does-it-benefit-companies) [ompanies](https://blog.signaturit.com/en/what-is-the-eidas-regulation-and-how-does-it-benefit-companies)

### ● JHipster

<https://www.jhipster.tech/> <http://www.jhipster-book.com/#!/>

Full Stack Development with JHipster: Build modern web applications and microservices with Spring and Angular (English Edition)

● Keycloak

[https://www.keycloak.org/docs/6.0/server\\_admin/](https://www.keycloak.org/docs/6.0/server_admin/)

● OAuth2

<https://oauth.net/2/>

● OpenID Connect

<https://openid.net/connect/> <https://www.infoq.com/fr/articles/introduction-openid-connect/>

### ● JWT (JSON Web Token)

<https://blog.ippon.fr/2017/10/12/preuve-dauthentification-avec-jwt/>